# **Välkomna till Vara!**

**Dagens tema: Orienterings-IT**

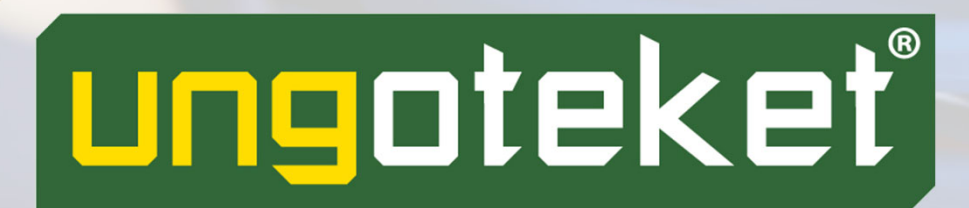

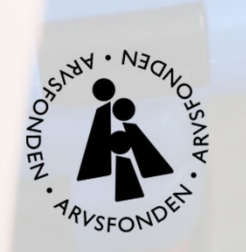

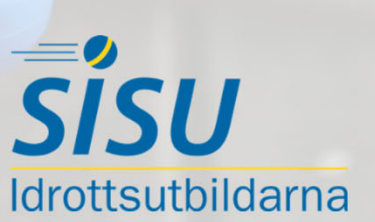

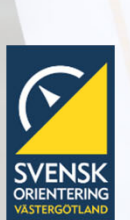

### **Agenda**

- **D** Presentation utbildare
- **B** Allmänt om Orienterings IT
- **El** Sportident
- **u** Övning
- **Exentor**
- **E** Övning
- **TI Meos**
- **B** Skapa egen tävling
- **Et Avslut**

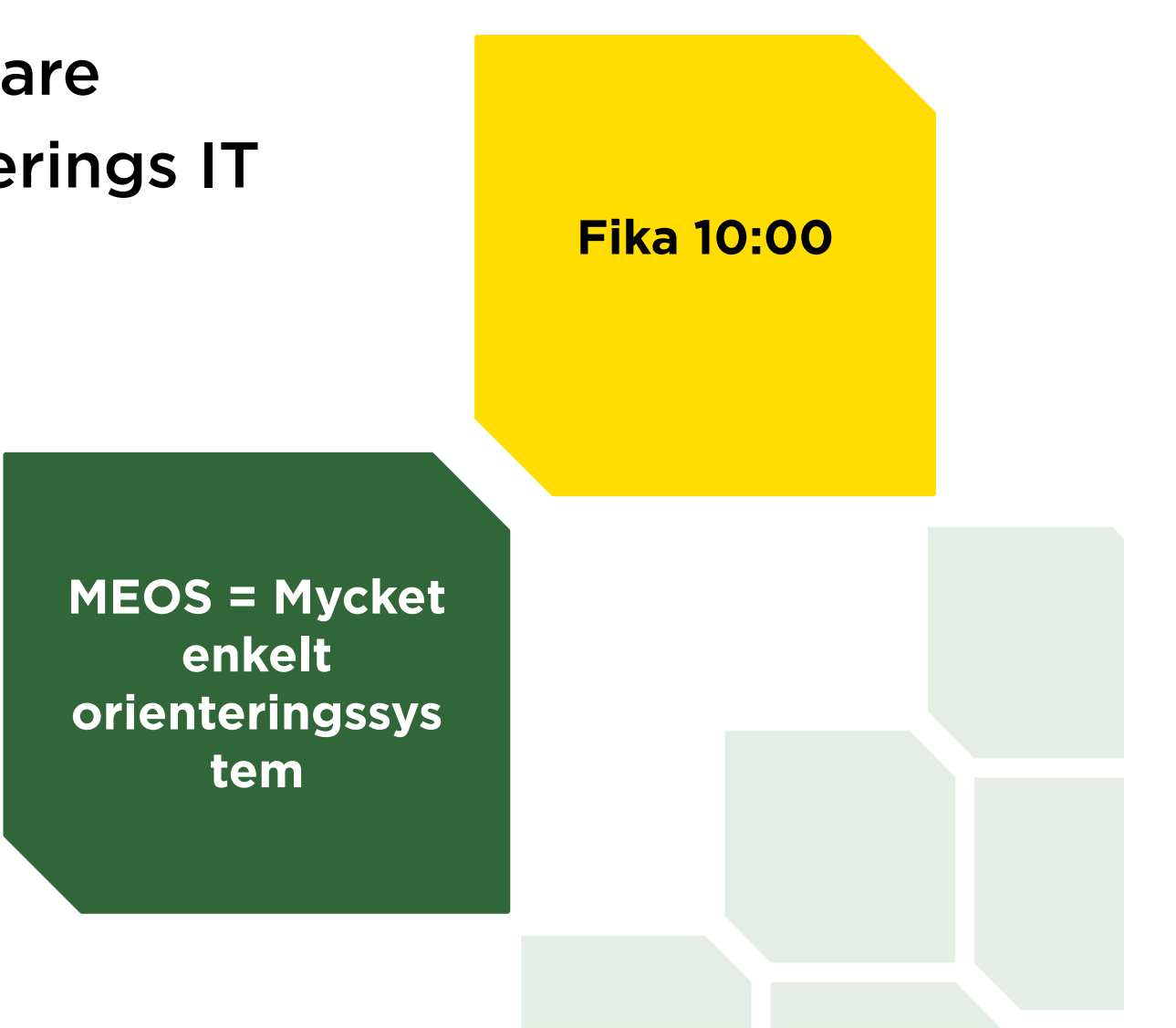

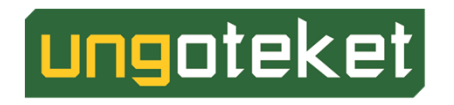

#### **Presentation**

- **D** Johan Käll
	- **EL IK Gandvik 2012**

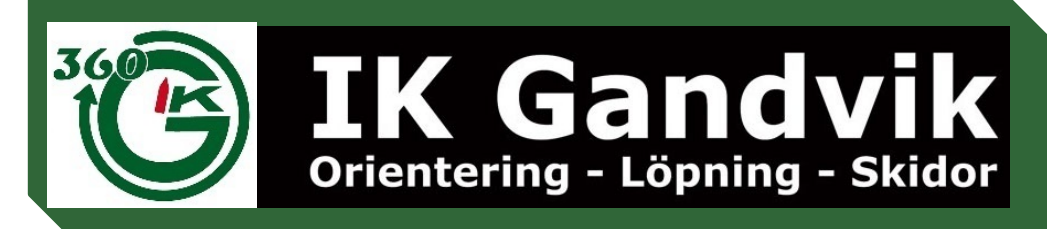

- **Ungdomsledare/Styrelse**
- **E IT-chef Werners Gourmetservice**

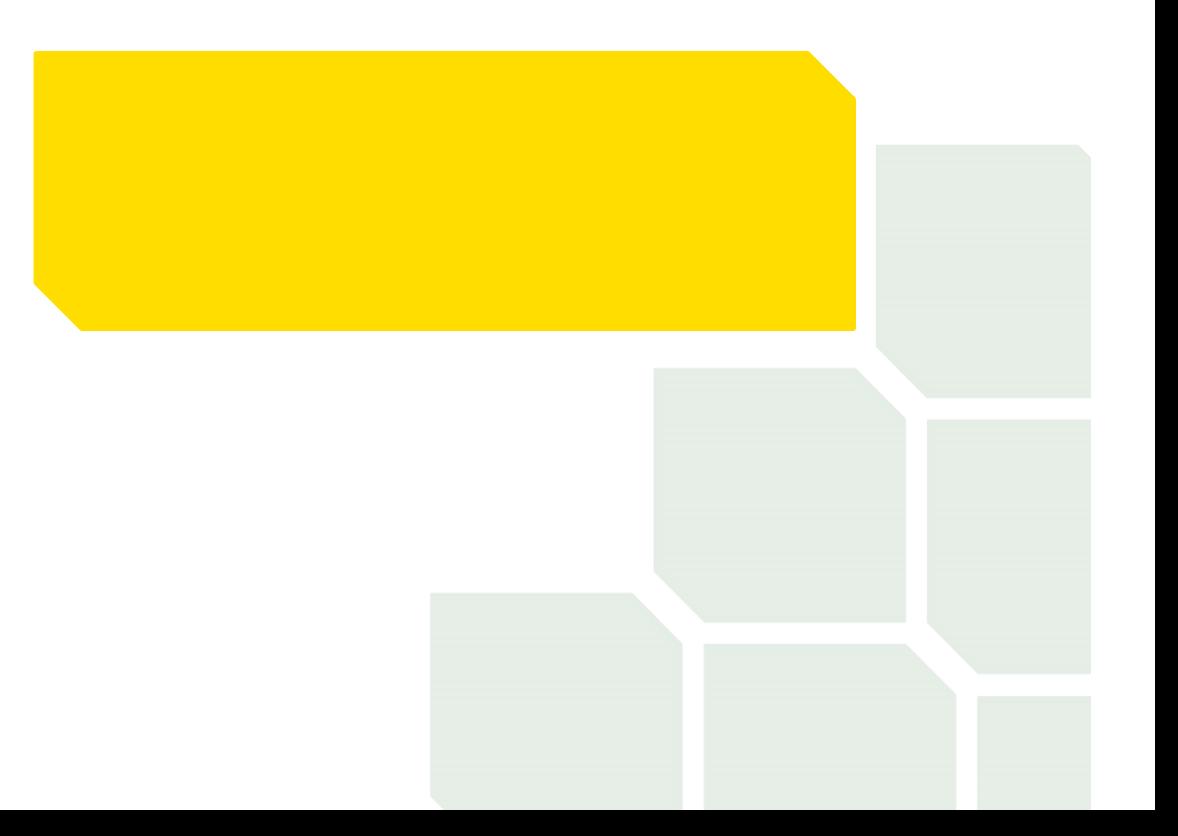

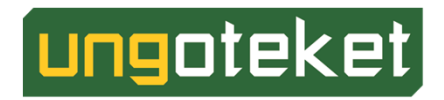

# **Allmänt om Orienterings IT**

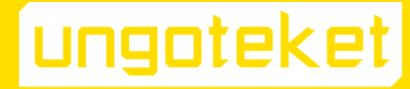

## Allmänt om Orienterings-IT

Under Orienterings-IT har vi samlat det som har med tränings- och tävlingsadministration att göra. Till exempel:

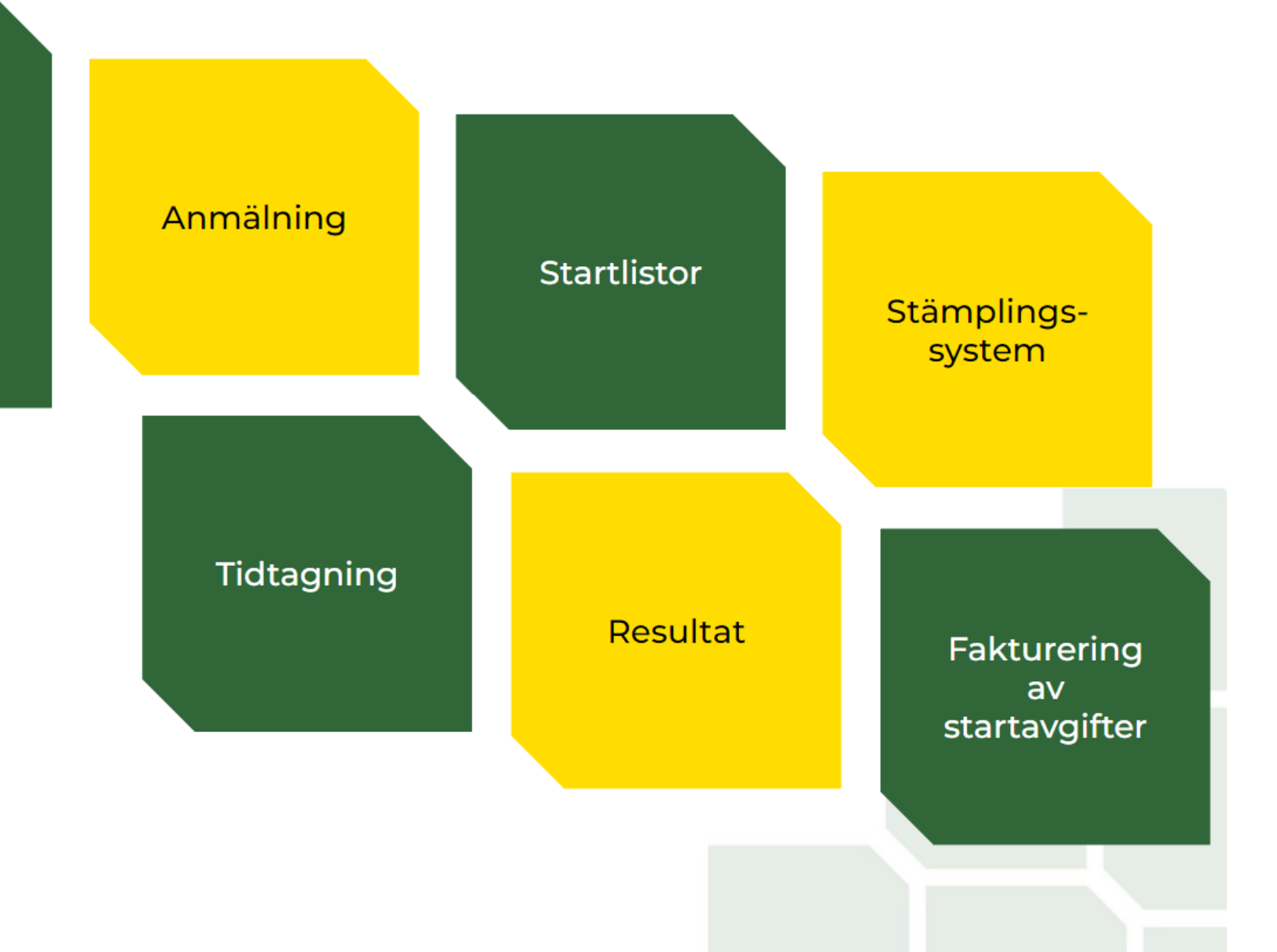

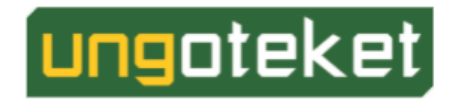

### **Allmänt om Orienterings-IT**

I Ungoteket får vi lära oss om Sportident, Eventor och MeOS som är olika program för att hantera administration.

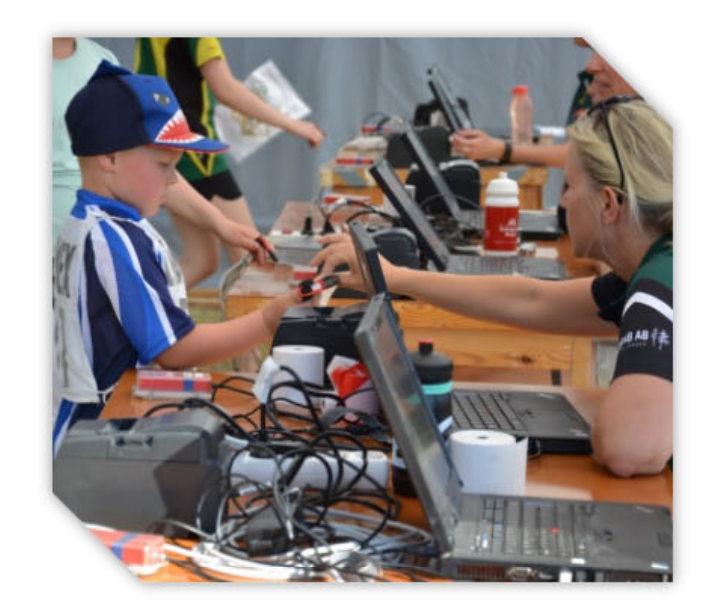

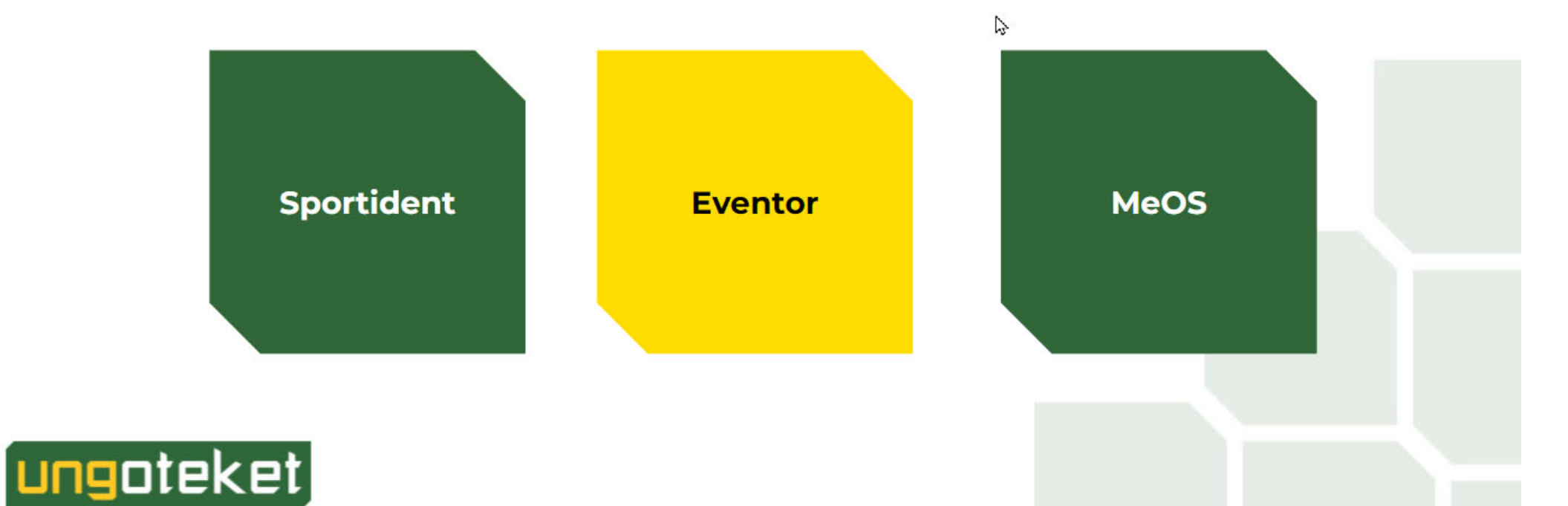

# **Genomgång av 3 st appar**

- $\bullet$  **Config+**
	- –SportIdent
	- Pinnar och kontroller

#### •**Eventor**

–Svensk Orienterings Orienteringsdatabas

#### •**Meos**

- –Orienteringsprogram
- –Träning
- <u>– Listo Listo Listo Listo Listo Listo Listo Listo Listo Listo Listo Listo Listo Listo Listo Listo Listo Listo </u> Tävling

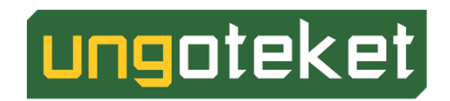

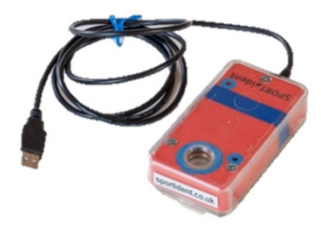

### Orienterings-IT på en träning

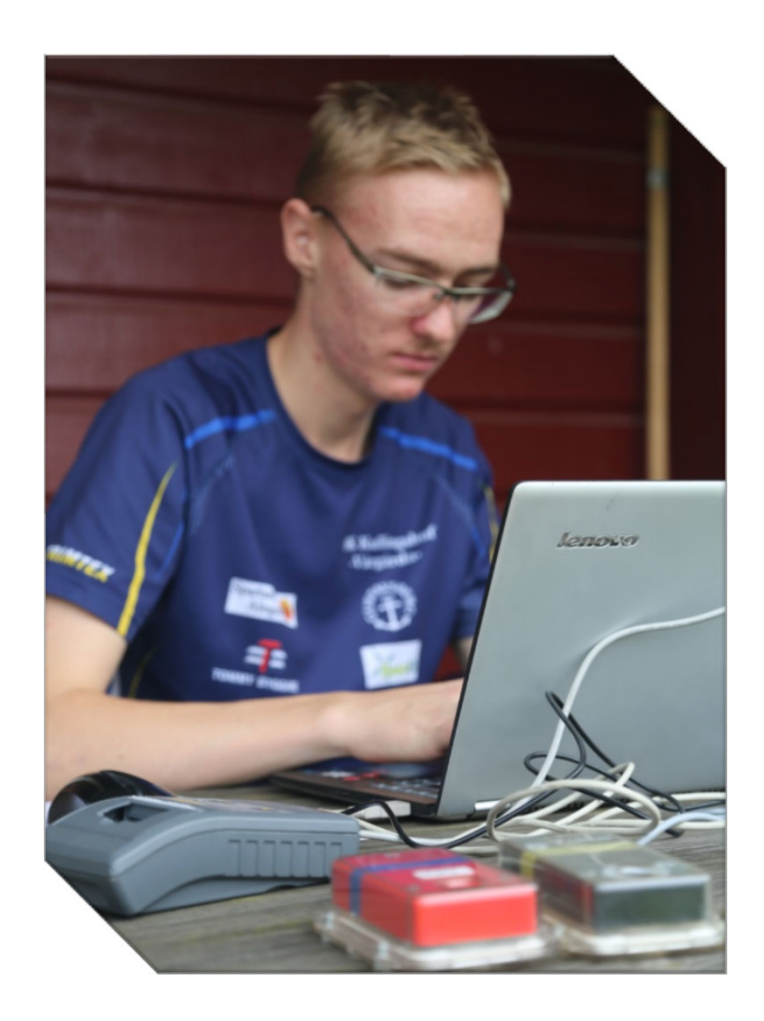

ungoteket

**n** 1 dator med MeOS **00 1 st SI-Masterenhet** 

# **Orienterings-IT på större tävlingar**

#### Så här ser det ut på Sommarlandssprinten

- **TI** MeOS
- **B** 3200 startande på 1,5 timme
- **1** 1 server
- **11** 14 datorer
- **6** etikettskrivare
- **Et** 2 skrivare
- 5 rocar
- **B** Speaker
- **Internet**
- Liveresultat
- **D** Dropbox
- **Backup**

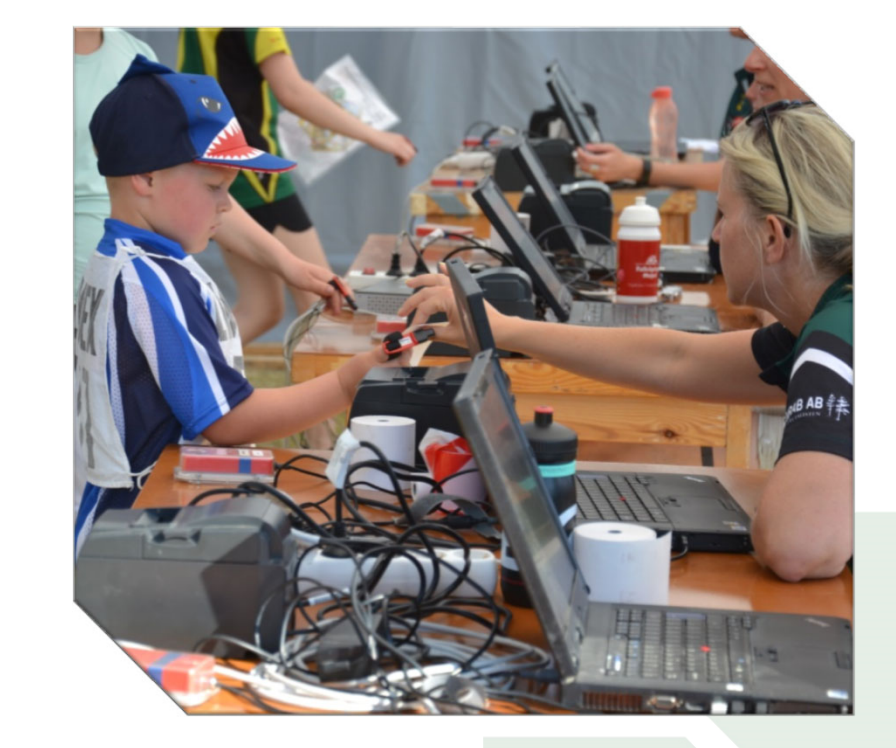

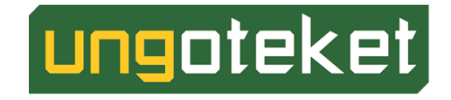

# Sportident

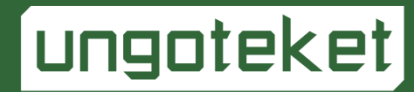

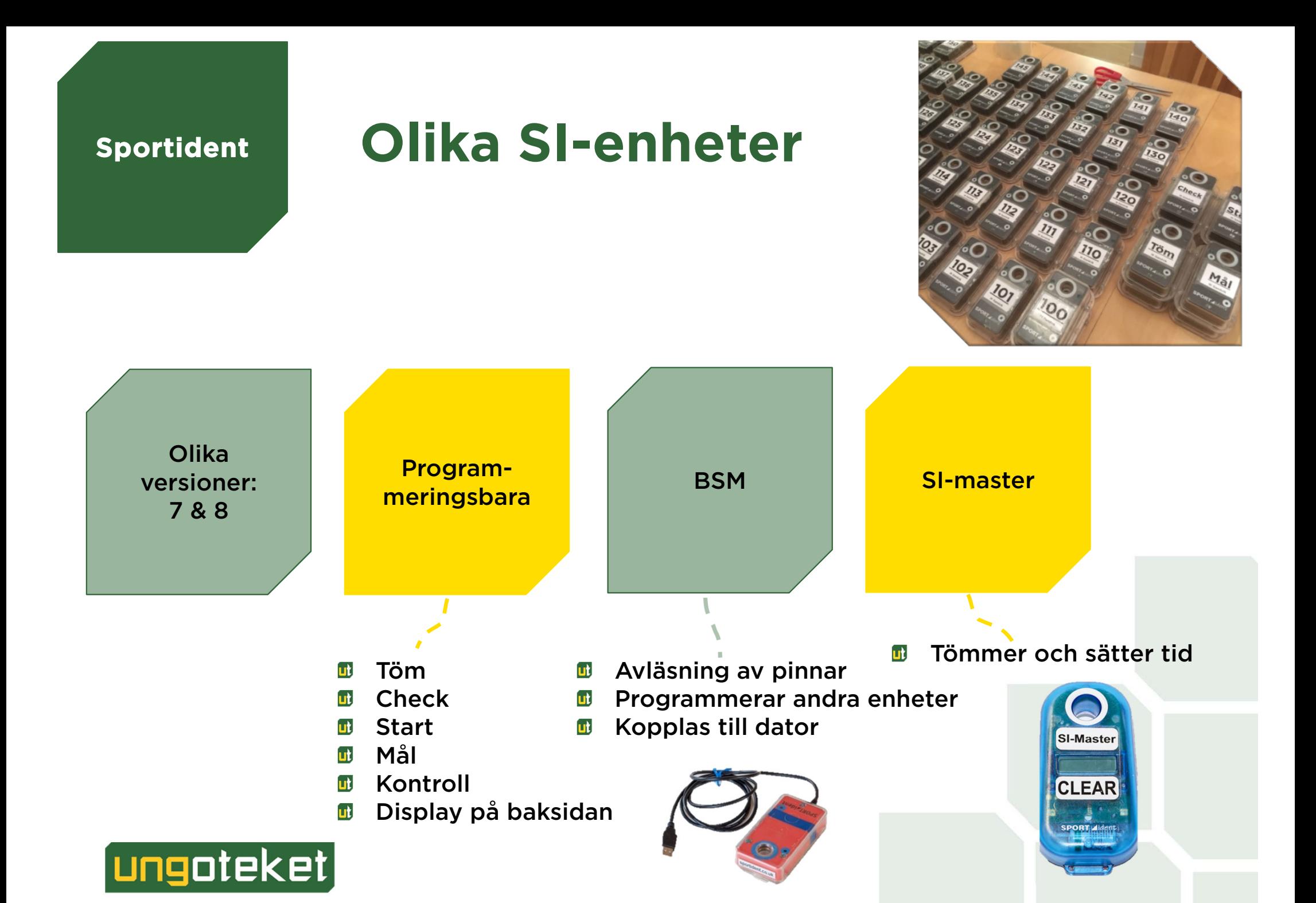

#### Löparbrickor (SI-pinnar)

- **E** Olika versioner olika mycket data
- **B** SI-card 8, 30 stämplingar
- **B** SI-card 9, 50 stämplingar
- **B** SI-card 10, 128 stämplingar
- SI-card 11, 128 stämplingar + lysdiod  $\mathbf{u}$
- **B** SIAC "touch-free", active card 128 + lysdiod

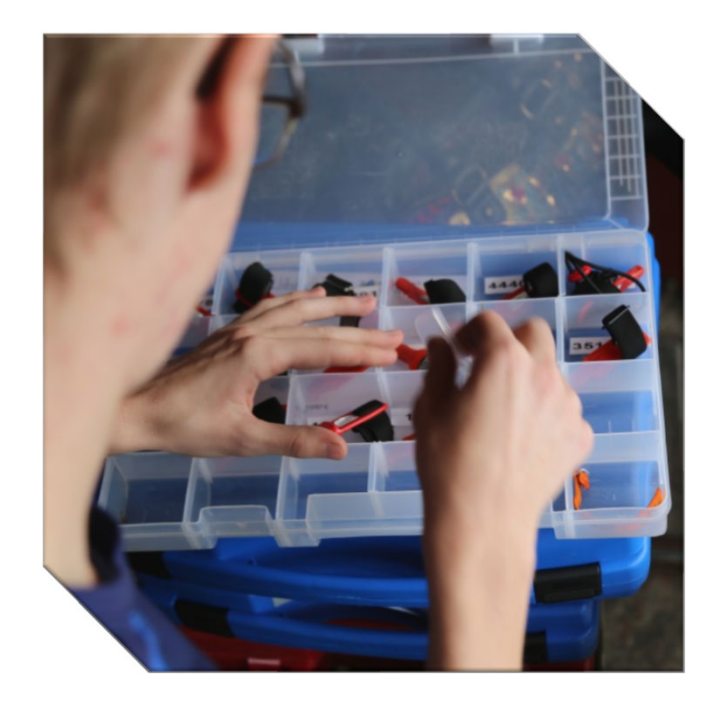

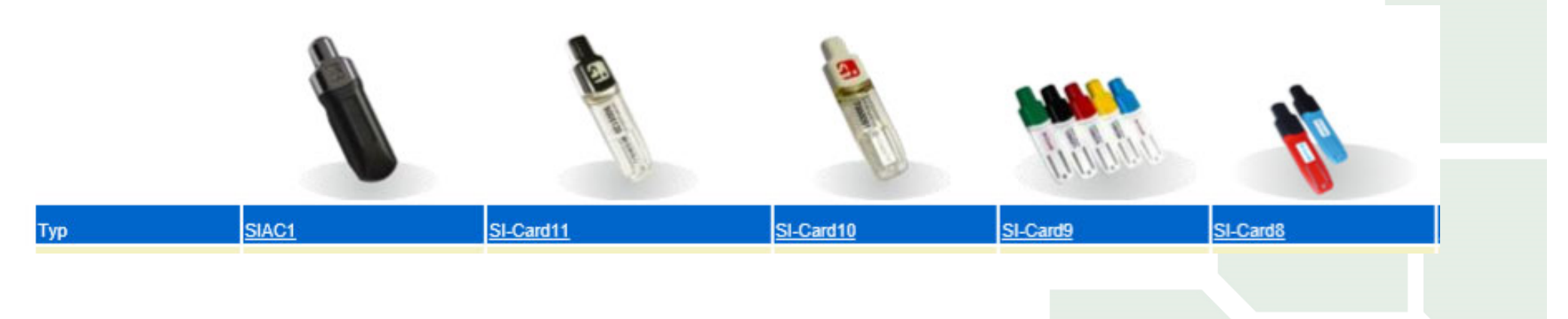

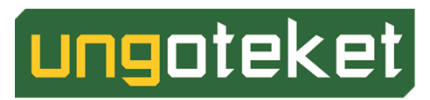

### **Sportident Config+**

#### **http://sportident.se**

- Programvara för att programmera enheter  $\mathbf{u}$
- Hittas på Sportidents hemsida  $\mathbf{u}$
- Masterenhet $\mathbf{H}$
- Tiden viktig  $\mathbf{u}$ t

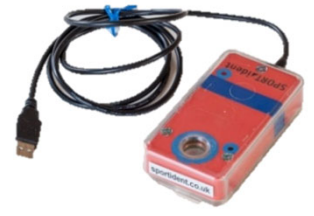

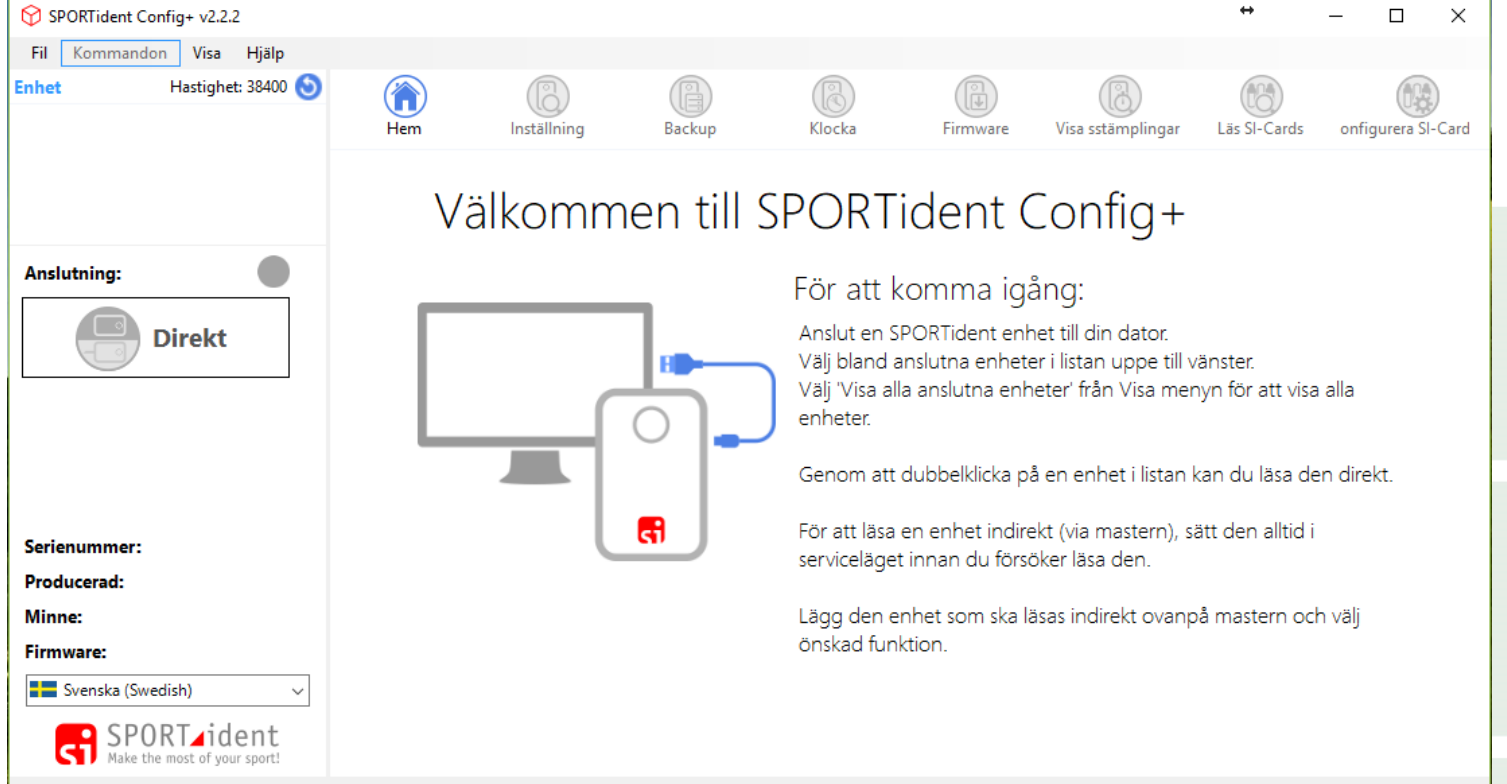

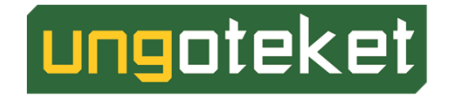

Enhetens loggfil: C:\Users\johan\AppData\Roaming\SPORTident\Config\log\2018-01-28 protocol.csv

# Tänk på att...

Meos + BSM = Sant

#### Config+ + BSM= Sant

Meos + Config+ + BSM = **Falskt** 

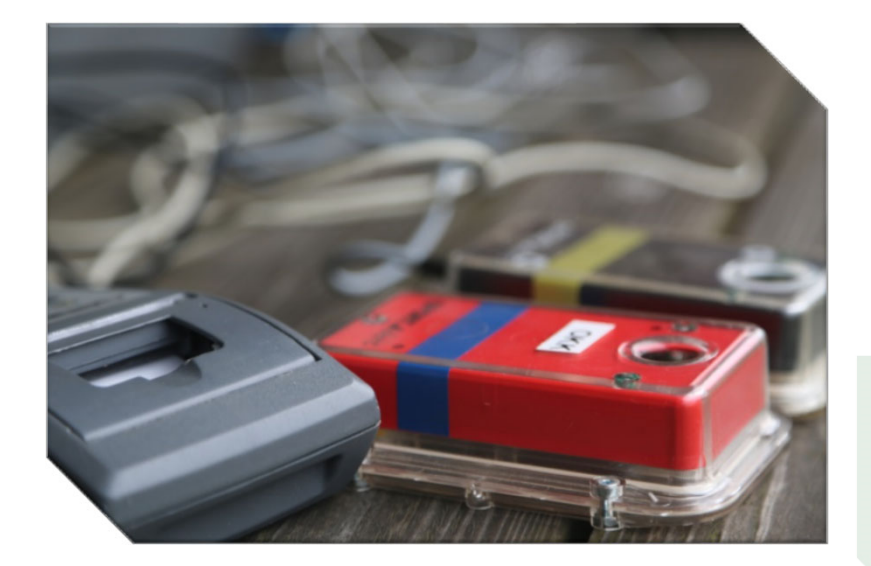

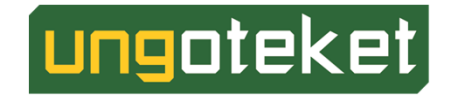

#### Övning 1:

# Programmera SI-enheter

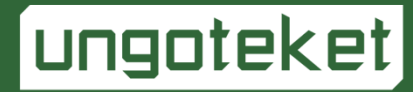

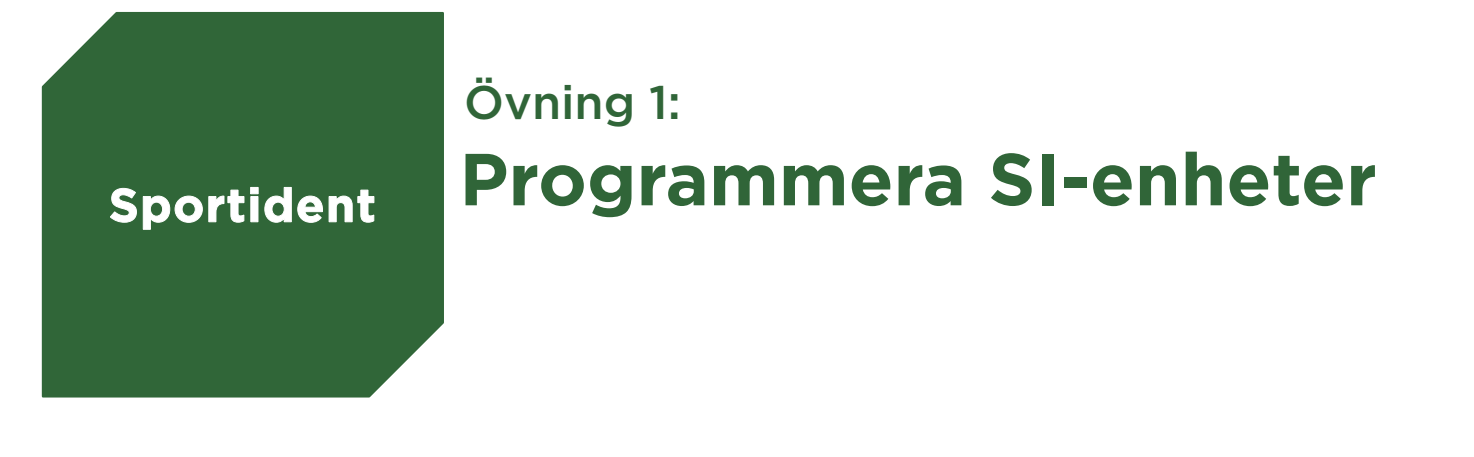

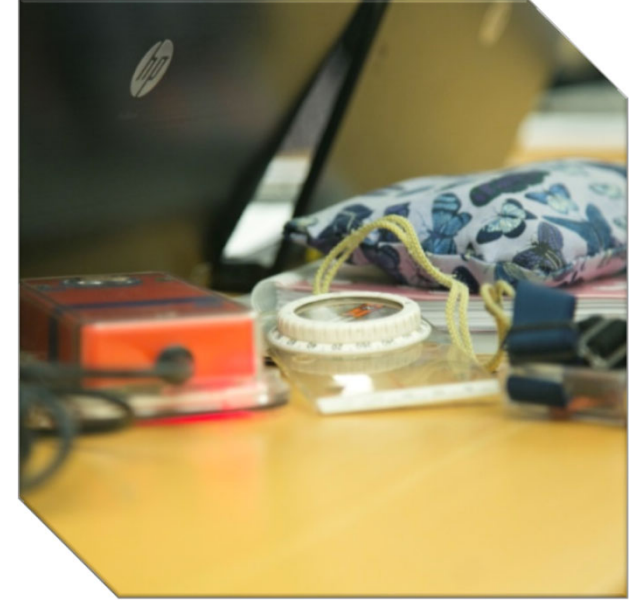

- Programmera 5 SI-enheter till kontroller med nummer 101–105. **ut**
- Programmera 1 töm, 1 check, 1 start och 1 mål.  $\mathbf{u}$
- Ställ klockan i samtliga enheter.  $\mathbf{u}$
- **B** Ställ in så att enheterna är igång i 3 timmar.

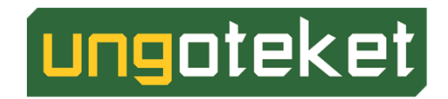

## **Eventor**

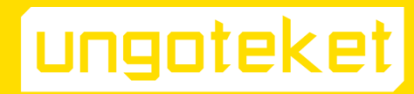

**Eventor** 

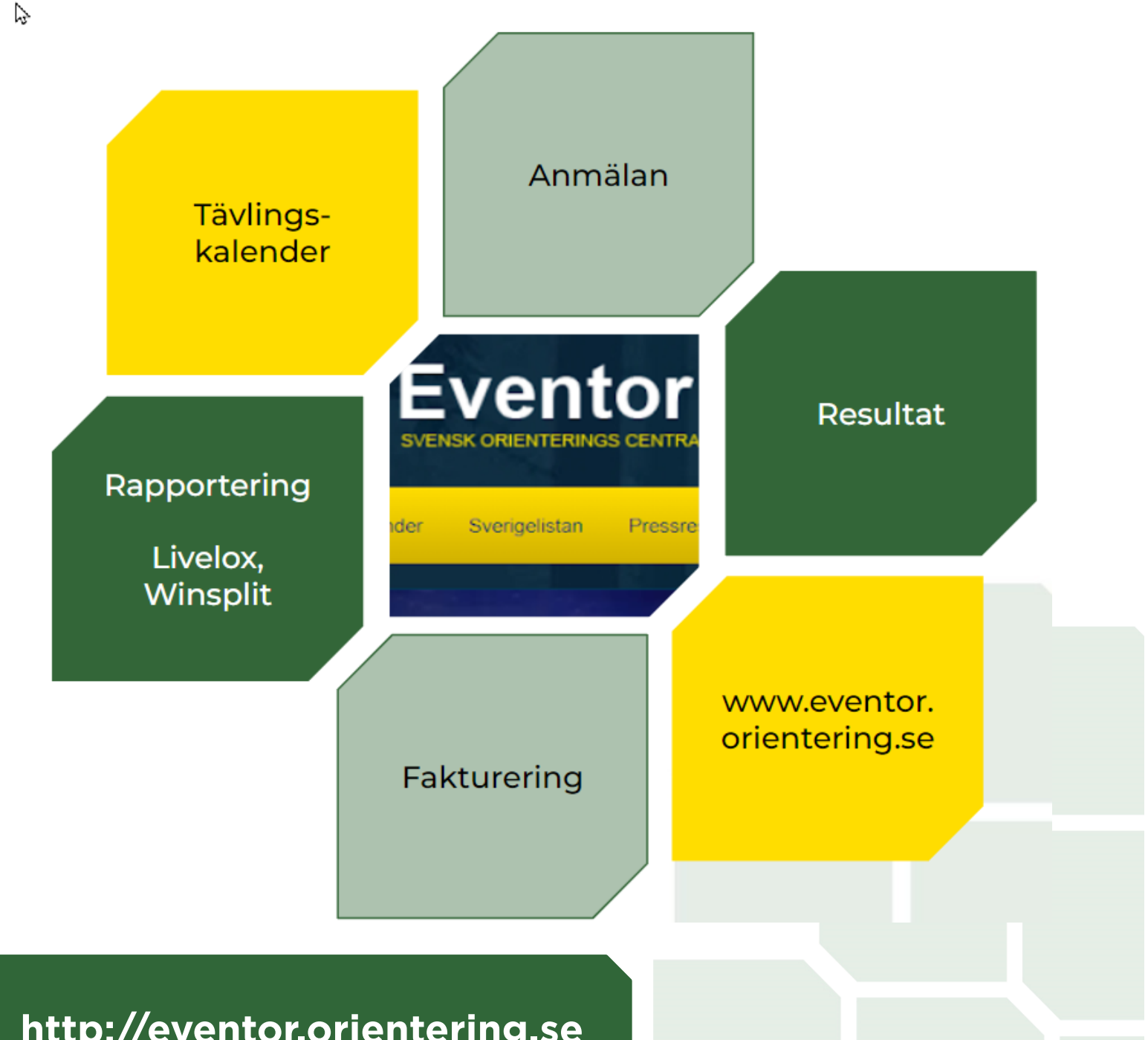

ungoteket

http://eventor.orientering.se

Läsa andra dataprograms data

Varje förening har en egen API-nyckel

Lägg in nyckeln i MeOS

Koppla ihop MeOS med Eventor

Administration

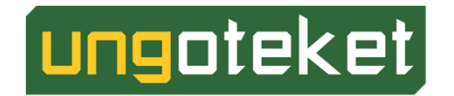

Klubbinställningar

**API = Application Programming Interface**

> **32 tecken lång**

Övning 2:

# **Lägg upp arrangemang i Eventor**

http://eventor ‐sweden ‐test.orientering.se

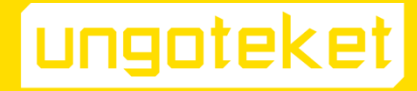

#### **Lägg upp arrangemang i Eventor Eventor**Övning 2:

- Skapa en tävling med valfritt namn **ut**
- Det är en närtävling
- Tävlingen är en medeldistans i skog <u>[ut]</u>
- Tävlingen startar om en timme <u>fut</u>
- Arenan ligger här  $\mathbf{u}$
- Tävlingen har 3 klasser: kort, mellan, lång **ut**
- Anmälningstiden går ut om 30 minuter **ut**
- Anmälningsavgiften är 40 kr för vuxna och 20 kr för ungdomar

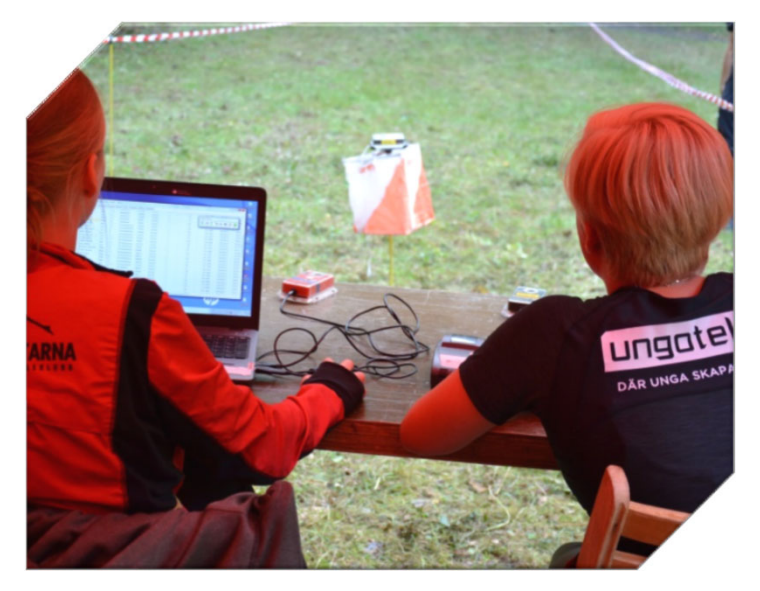

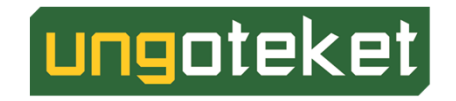

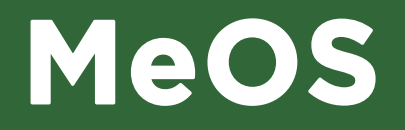

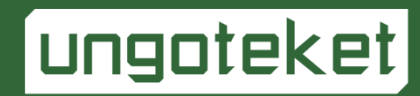

#### **= Mycket Enkelt Orienteringssystem**

- Melin Software**ut**
- Erik från Uppsala **ut**
- Hobbyprojekt 2007
- Små tävlingar **ut**
- Fullstora tävlingar  $\mathbf{u}$
- Snabb start
- Autogenerera banor

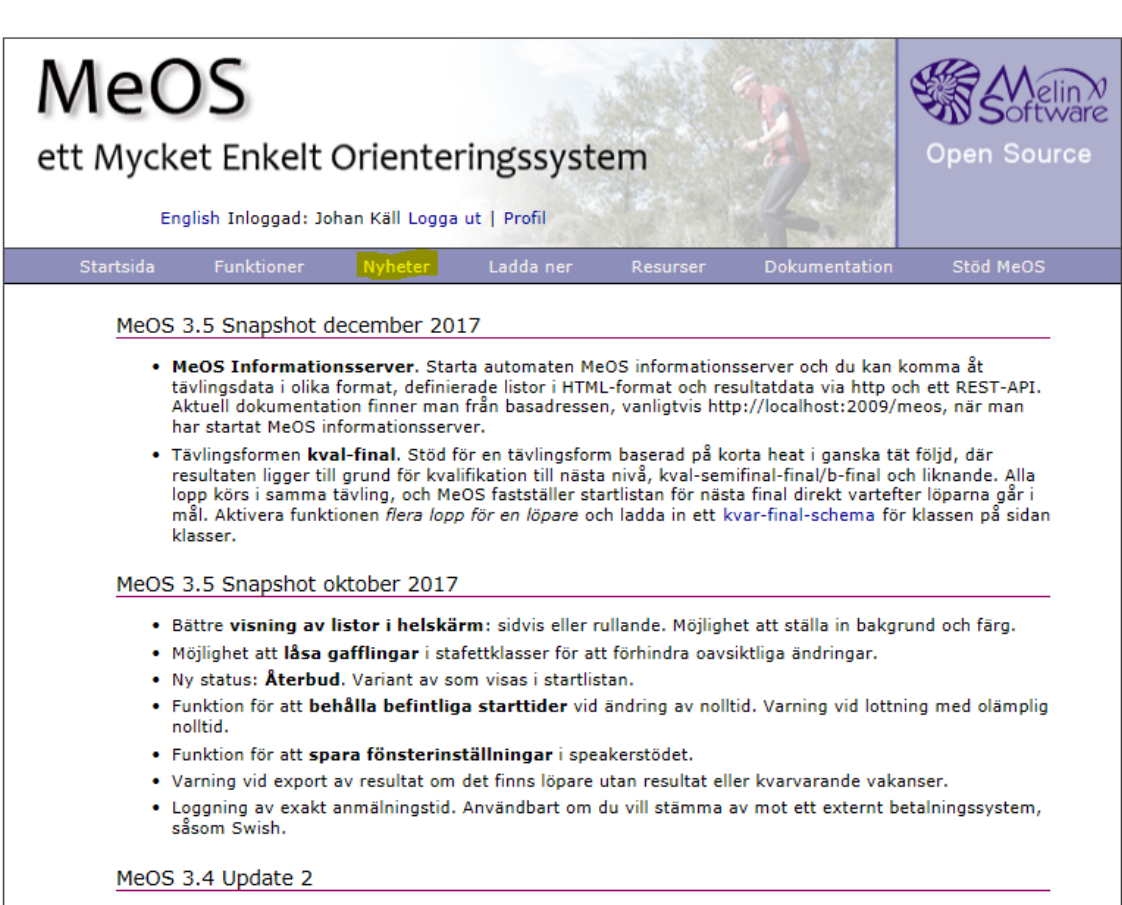

- Löste problemet att om direktanmälningar redigerades försvann klubbtillhörighet.
- · Förbättrade formatteringen vid utskrift av listor.

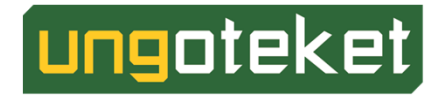

**http://melin.nu/meos**

#### 8 MeOS

Tävling SportIdent

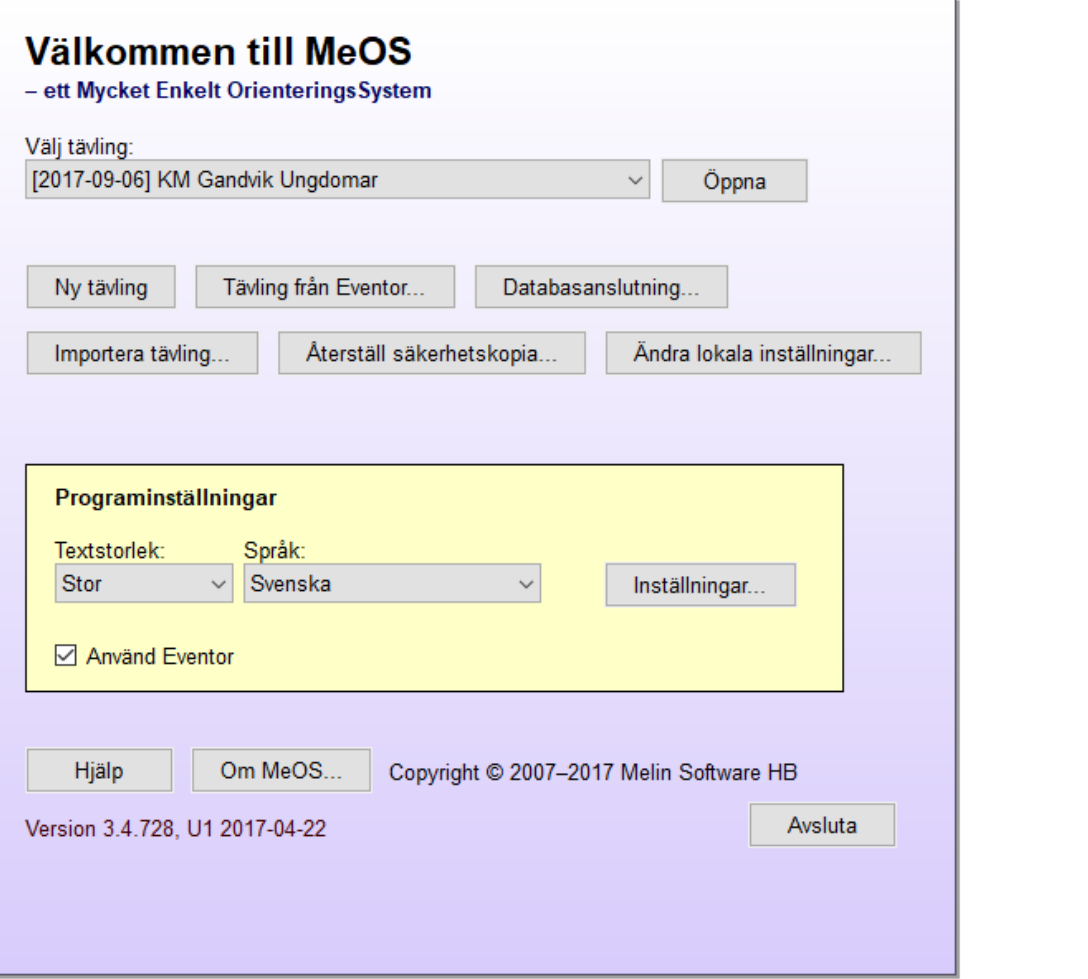

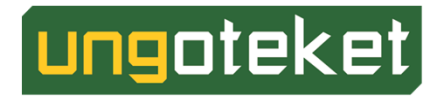

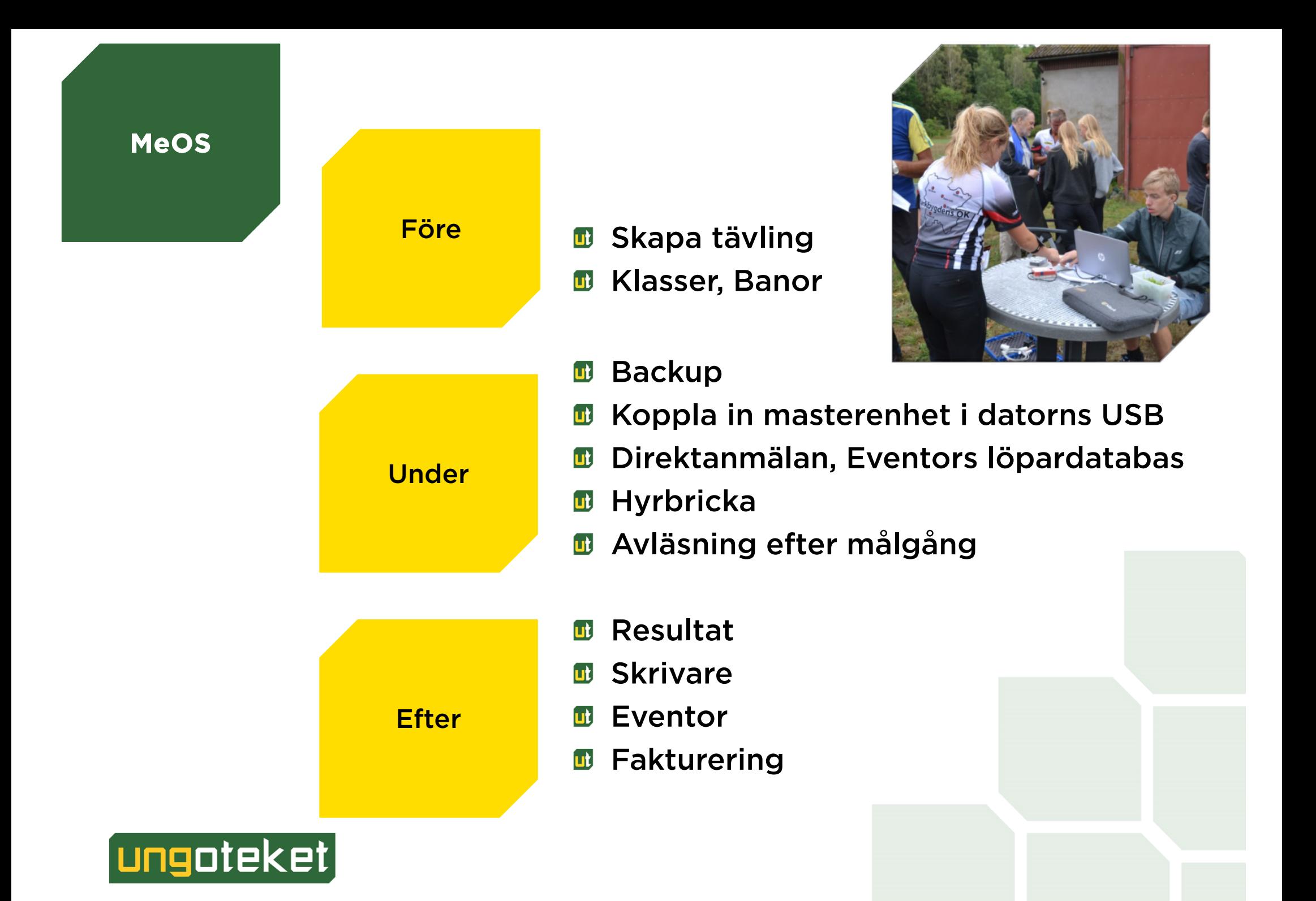

#### **Så skapas en väldigt liten tävling**

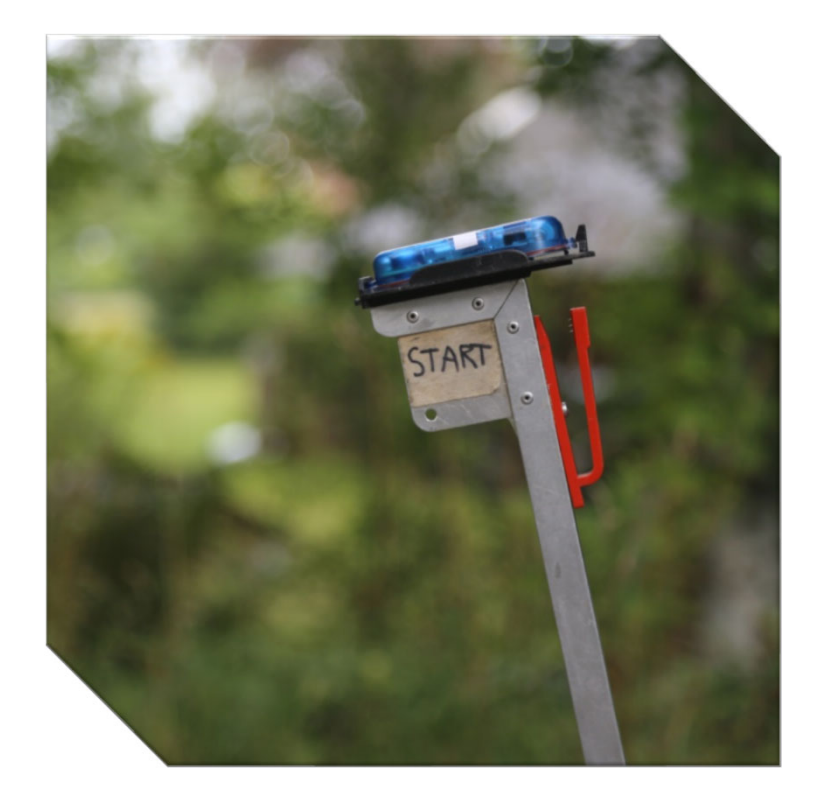

- **D** Öppna MeOS
- Ny tävling, inga deltagare, grundläggande **ut**
- Lägg in kontroller **ut**
- Lägg in banor **ut**
- Lägg in klasser **ut**
- Lägg in deltagare, manuellt **ut**
- **E** Lägg in deltagare, Sportident

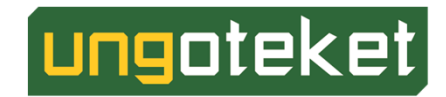

#### **Importera tävling från Eventor**

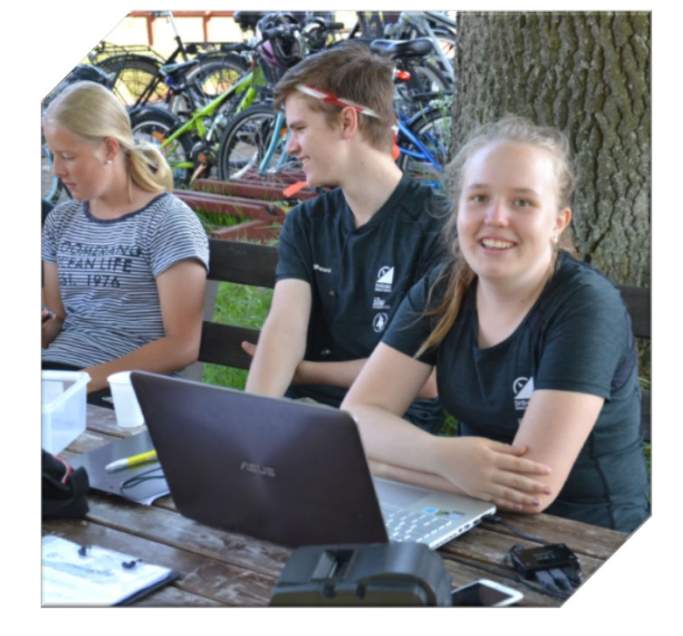

- Öppna MeOS **ut**
- Kontrollera din API-nyckel **ut**
- Hämta tävling i Eventor **ut**
- Lägg till Courses.xml **ut**

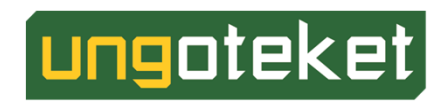

#### **Skapa din egen tävling i MeOS** Övning 3:

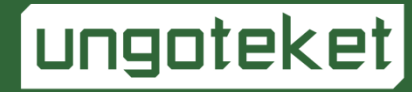

#### **Skapa din egen tävling i MeOS** Övning 3:

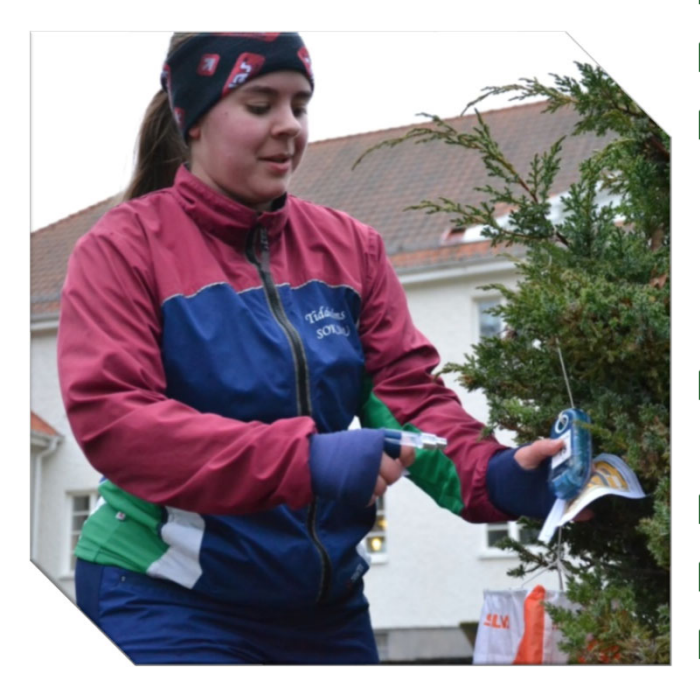

**MeOS**

- Öppna MeOS. **ut**
- Skapa en tävling med valfritt namn.
- Importera XML-fil som innehåller data från <u>utl</u> banläggningsprogrammet
	- (5 kontroller, 101 105. 3 banor, kort,
	- mellan, lång. 3 klasser, kort, mellan,lång.)
- Anmäl några deltagare i Eventor och importera sedan  $\mathbf{u}$ anmälningar från Eventor.
	- Anmäl någon mer direkt i MeOS.
- "Spring" tävlingen. utl
	- Stämpla ut.
- Ta fram en resultatlista och lägg upp den på Eventor. **ut**

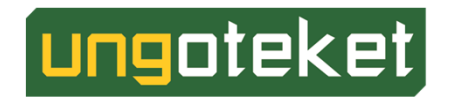